# **Sobeys Examination Process**

All employees who need their Food Handler Certification need to follow the below steps to achieve their certification. As the Manager/Operator, please use the information provided to help guide your staff through the process. Please see the below information for more details regarding the process.

The entire process is completed through<https://sobeys.traincancampus.com/>

- 1. Employee requests training.
- 2. Store Manager/Operator approves the training request.
	- Request is sent to the email entered into your store account profile.
- 3. Employees receive their pin and password via email and log into their course.
- 4. Employee completes the course.
- 5. Sobeys provides their employees with two exam options.
	- In-Person paper exam with a Food Safety Specialist.
	- In-Person computer exam with an approved store proctor.
- 6. After completing the exam and passing, the employee receives their certificate.
	- Certificates are available to the employee in their account and in the store account.

## **Requesting Training**

Training requests can be submitted at [https://sobeys.traincancampus.com/.](https://sobeys.traincancampus.com/) The employee selects their region, enters their information, and then submits.

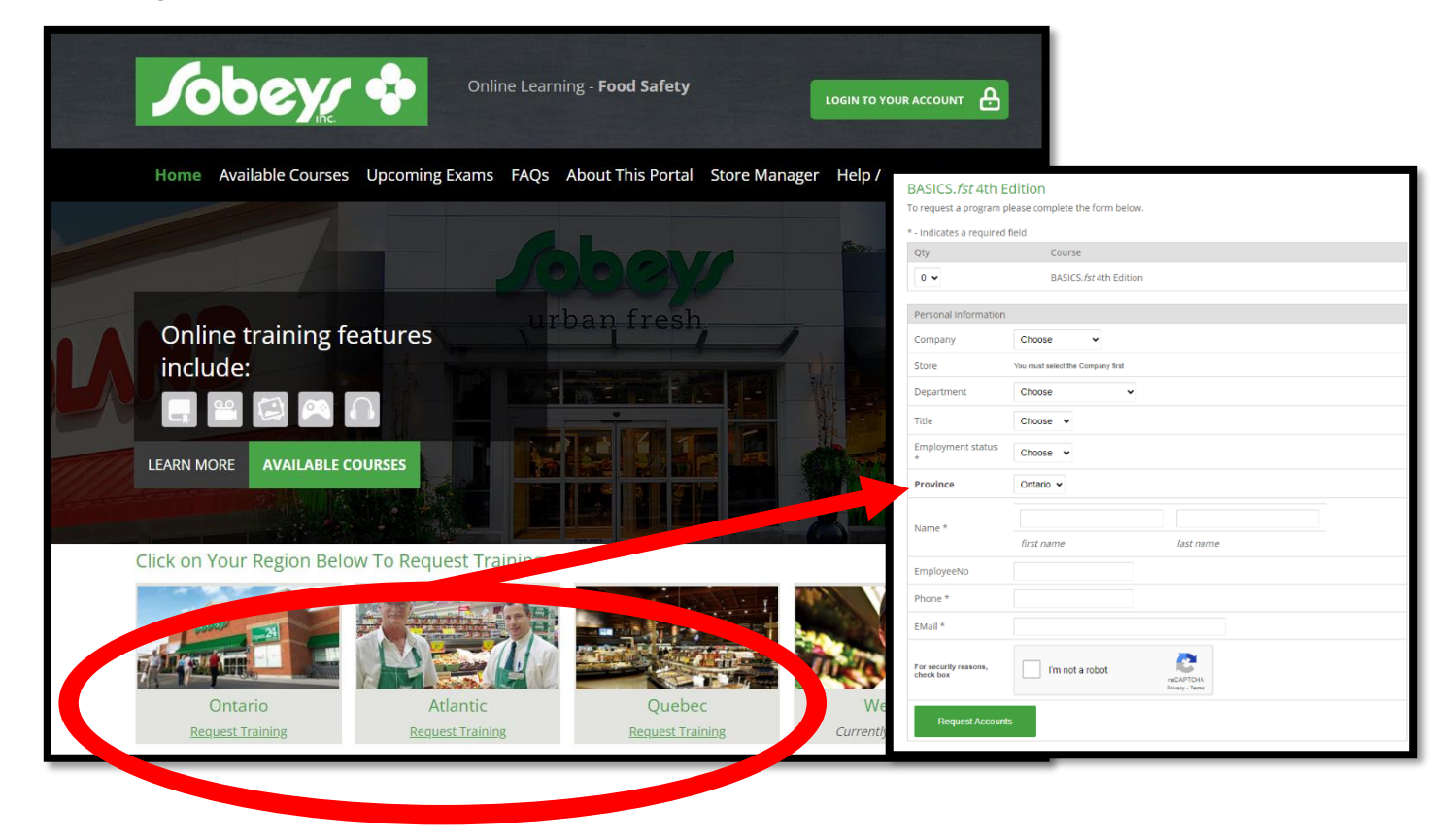

## **Training Request and Approval Email**

Below are the emails that are sent when an employee requests training and the email sent to the employee after the manager approves the request.

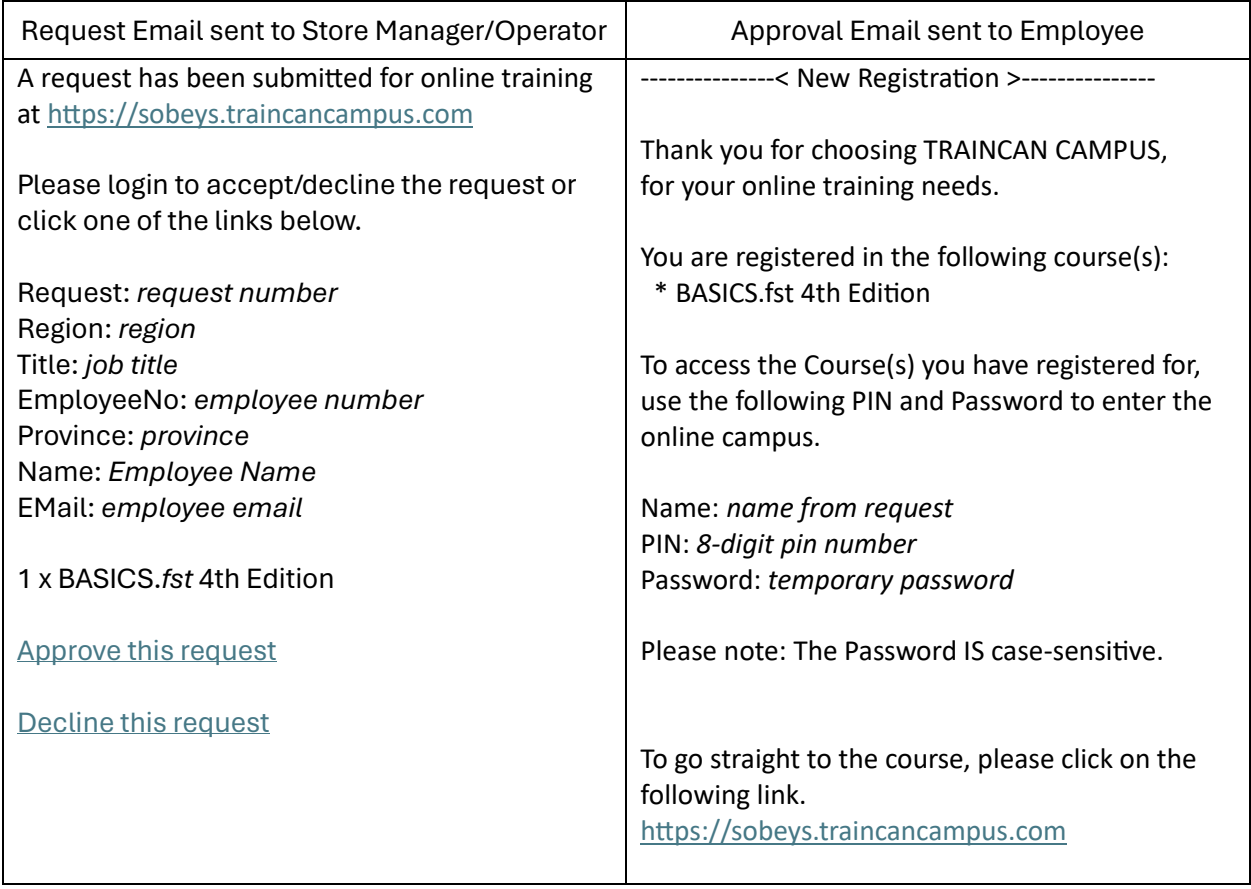

After receiving the email with their pin and password, the employee can log into their course and complete the training. They can log in and out of the course and complete it at their own pace.

## **Writing the Final Exam**

There are 2 options on how an employee can take their final exam. The BASICS.*fst* exam must be completed with a passing grade of 74% to earn the Food Handler Certification.

- 1. In-Person paper exam with a Food Safety Specialist
- 2. In-Person computer exam with an approved Store Proctor

#### **In-Person Paper Exam with a Food Safety Specialist**

After completing the course, a "Schedule Exam" button will appear beside their completed course. Employees can click this to see upcoming exam dates. Exams are hosted by Sobeys Food Safety Specialists. After booking into an exam date, the employee will receive a confirmation email. They then attend the exam session and complete their certification exam under the proctoring of the Food Safety Specialist.

If you have questions regarding the exam dates, please contact your Food Safety Specialist.

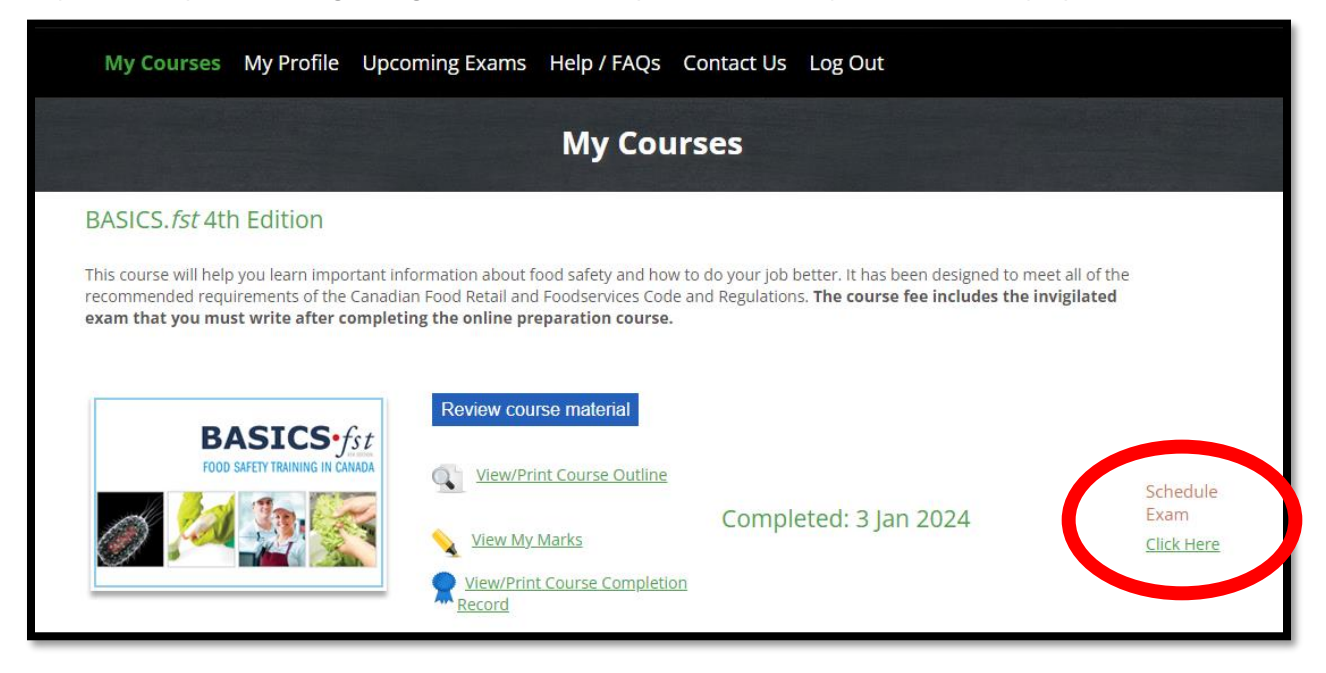

## **In-Person Computer Exam with an Approved Store Proctor**

If there are no exam sessions in your area, an alternative method is doing the exam with an approved store proctor. Each store can have a designated store proctor who is approved by TrainCan. This allows them to conduct 1 on 1 exams in the store using a computer, laptop, or tablet.

You can apply for store proctor status a[t https://sobeys.traincancampus.com/RequestProctor.php](https://sobeys.traincancampus.com/RequestProctor.php)

Once approved, you can request an in-store exam using the link below. Requests must be sent a minimum of 3 days before the exam date. TrainCan will then send the Store Proctor an email prior to the exam date with specific instructions on how to set up the exam. This process is repeated each time the Store Proctor wants to host an in-store exam.

<https://sobeys.traincancampus.com/RequestProctorExam.php>

#### **Retest Procedure**

If an employee fails an exam, a "Request Retest" button will appear in their account beside the failed exam. When this is submitted, an email is sent to the Store Manager/Operator in the same process as a course request. Once the retest request is approved, the employee will have a "Retest Review" button automatically loaded into their course. After completing the "Retest Review" they can book into another exam session with the Food Safety Specialist or complete an in-store exam with the store proctor.

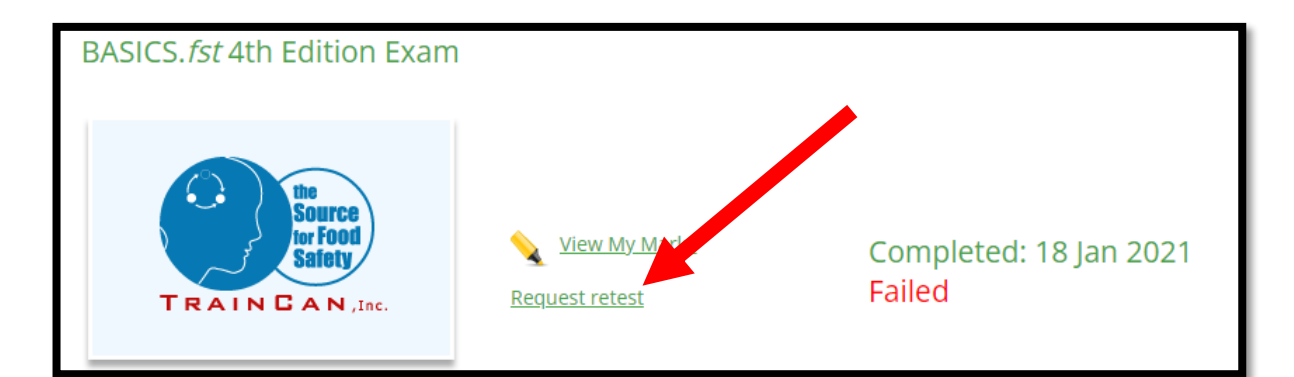

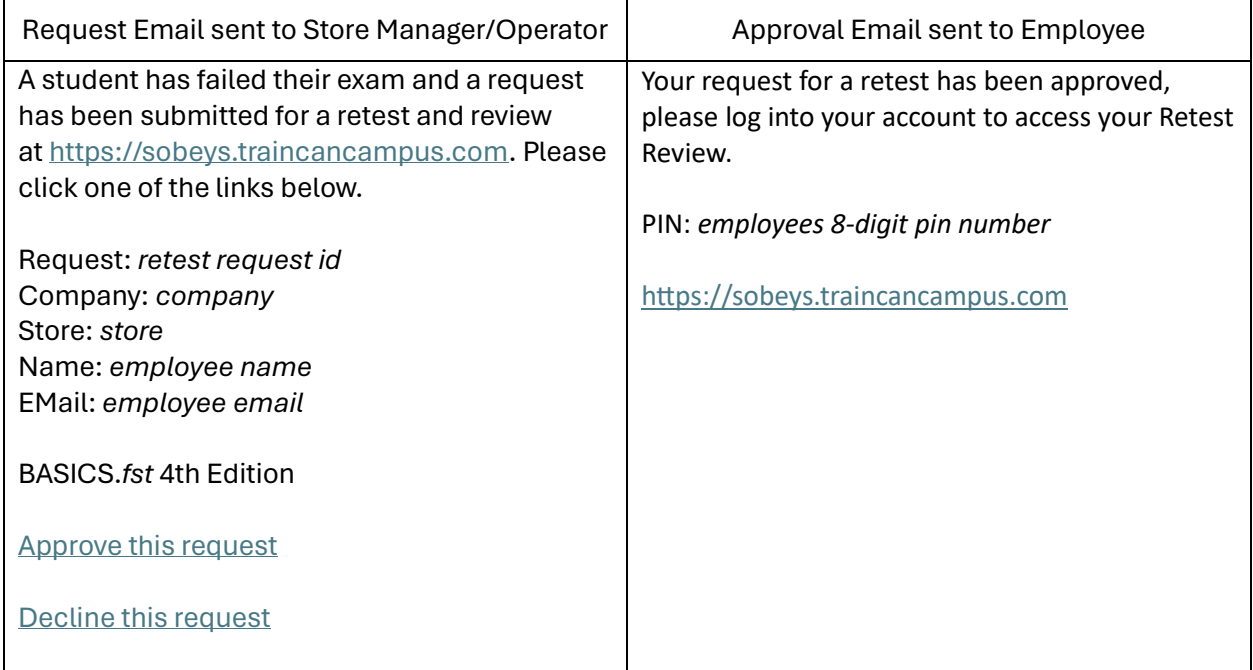

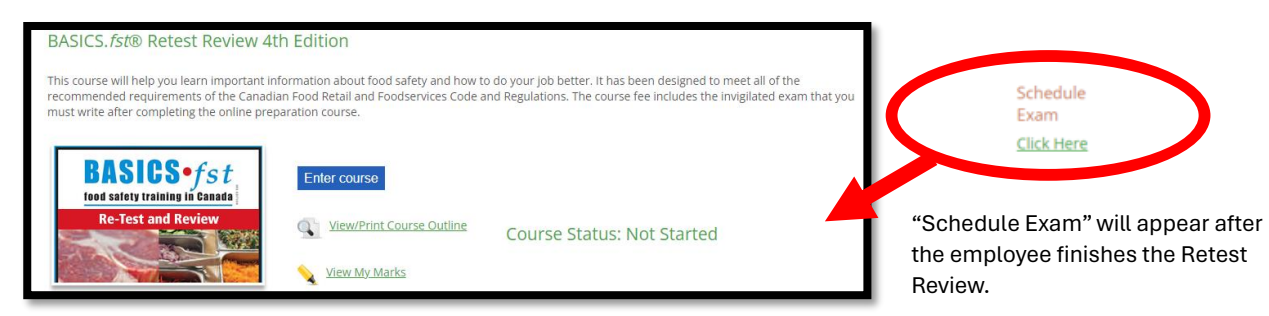

#### **Certification**

After an employee finishes the In-Person Exam with the Food Safety Specialist, the exam is sent back to TrainCan for marking. The grade is then inputted into the portal and the employees' certificate is generated. Employees receive an email notifying them the certificate is now available in their account. It is also available for viewing through the Store Account.

After an employee finishes an In-Store Exam with the In-Store Proctor, they will receive their results and certificate immediately in their account since the exam is completed directly on the computer through the Portal.

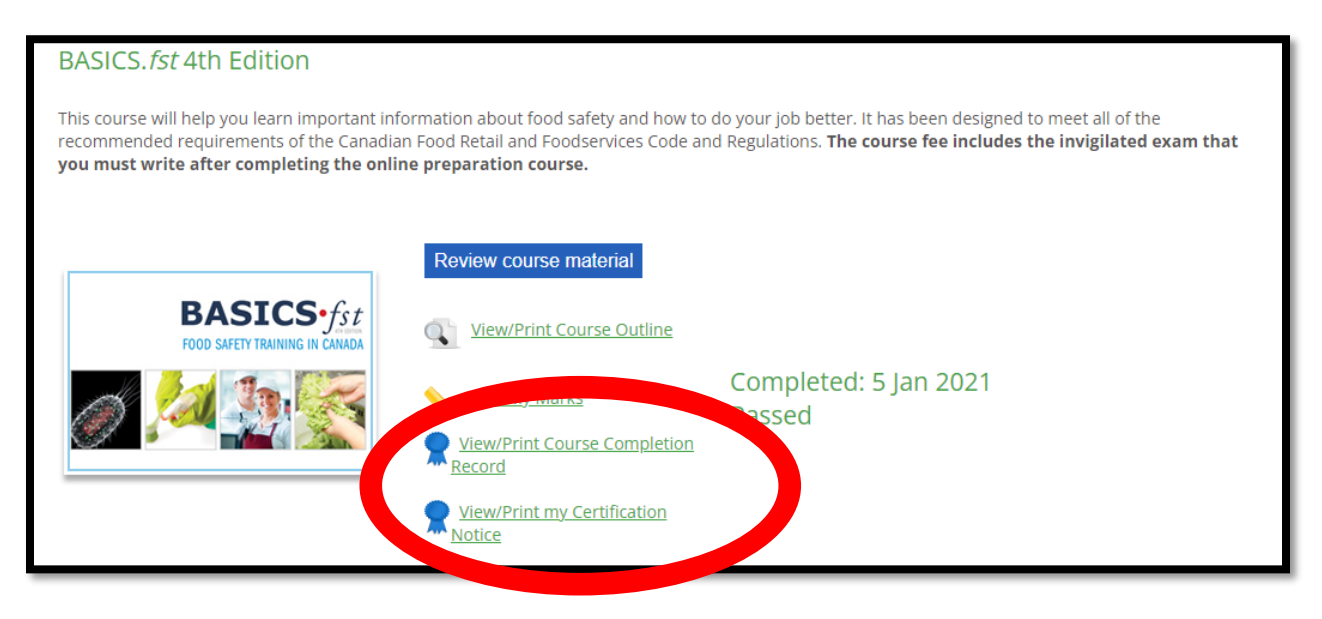